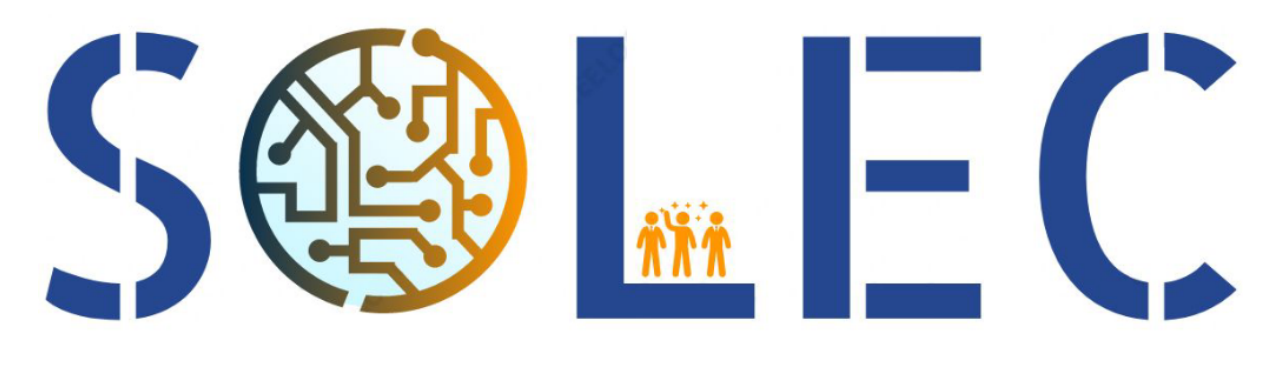

# Offre de projet - OFFRE 2021\_B002

# Robot Véronica

# en route pour Mars

AYCHET-CLAISSE, AYEB, BEIGNET, RIPOTEAU 1/39

## **Sommaire**

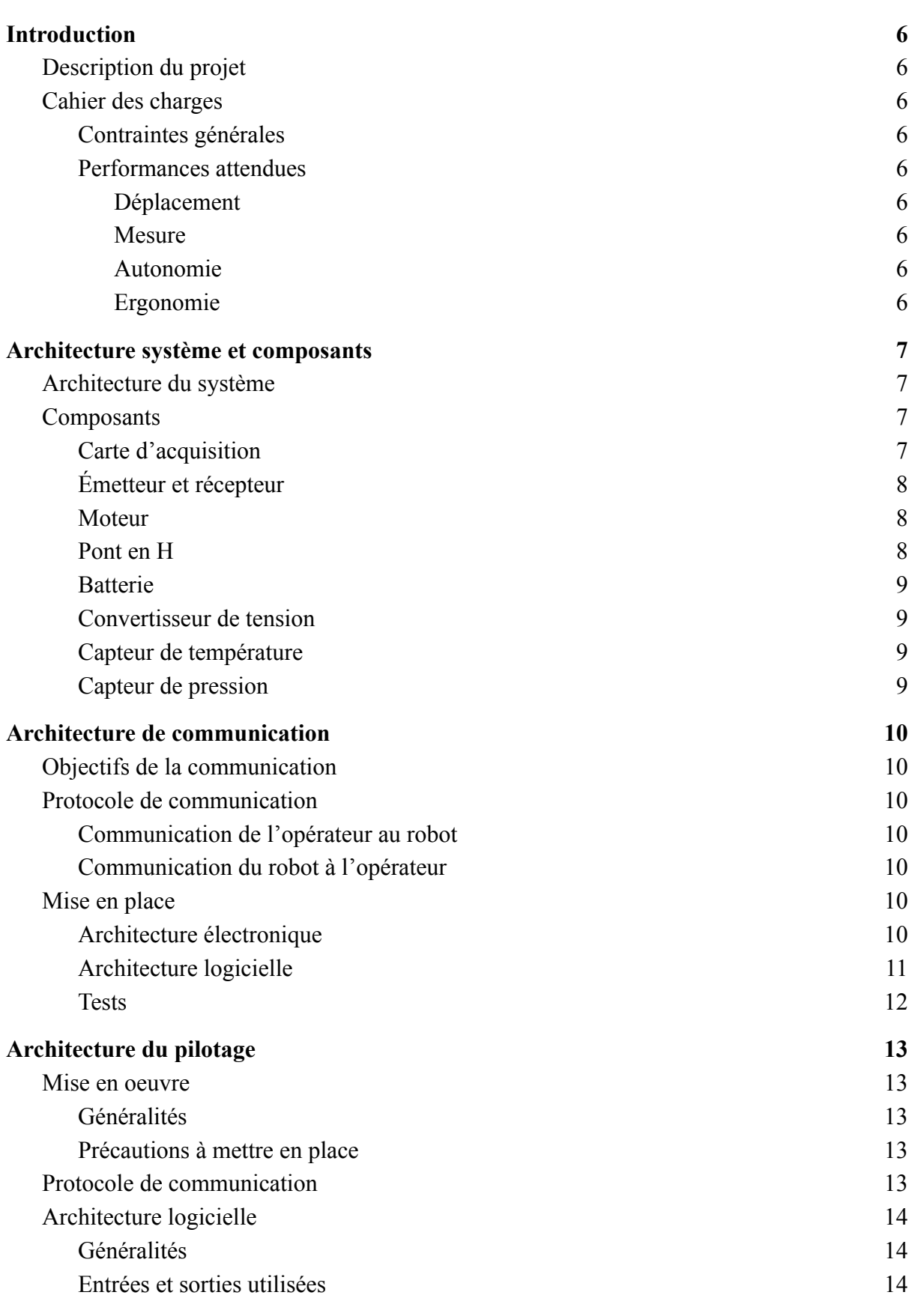

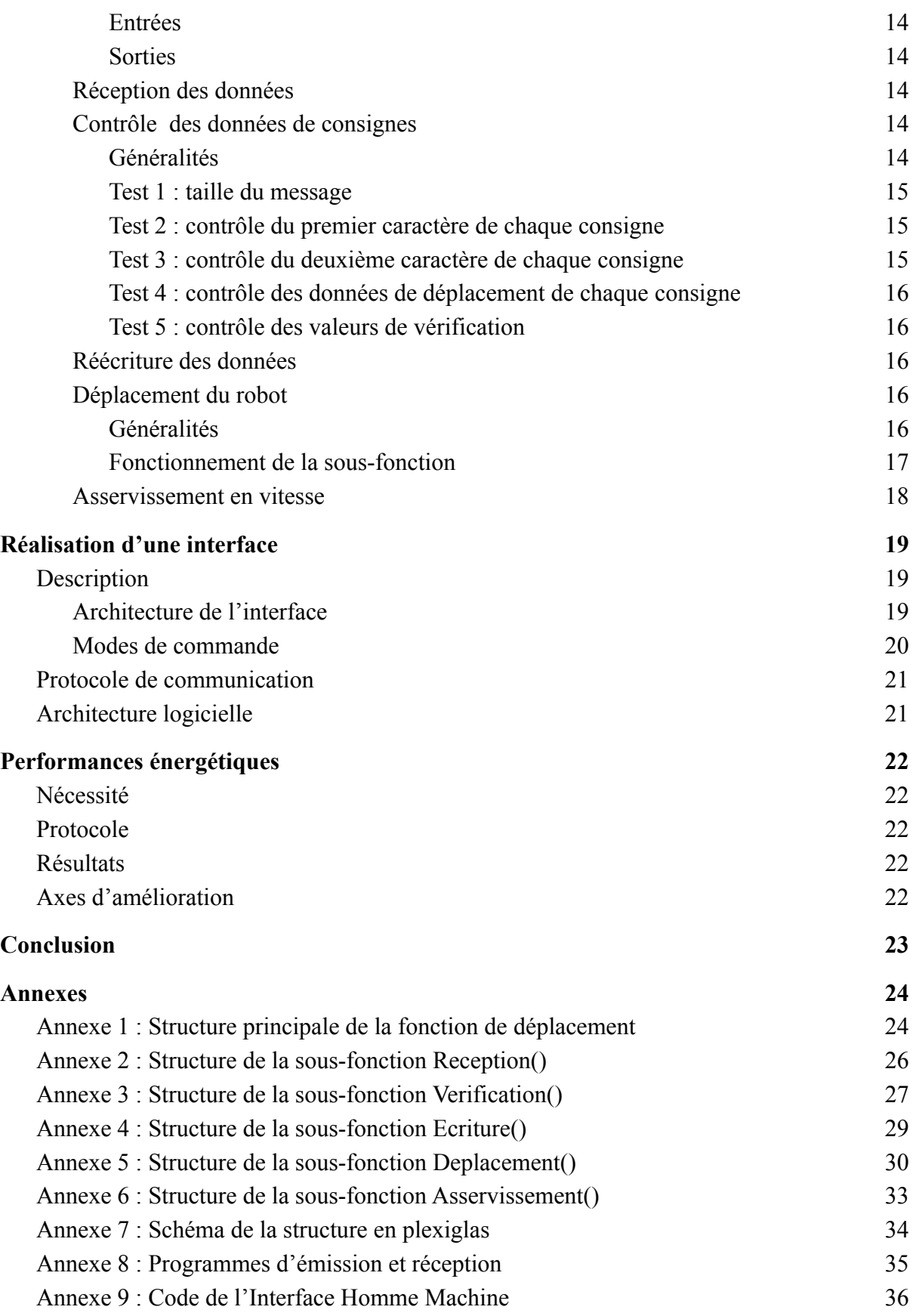

#### <span id="page-5-0"></span>**1. Introduction**

#### <span id="page-5-1"></span>**1.1. Description du projet**

Cette documentation porte sur la réalisation d'un robot, guidé à distance, permettant l'exploration au sol de Mars pour détecter la présence d'eau. Baptisé Veronica, le robot se déplacera par tronçons et collectera des données environnementales qui seront transmises sur Terre. Le projet comporte également la réalisation d'un interface logiciel.

#### <span id="page-5-2"></span>**1.2. Cahier des charges**

#### 1.2.1. Contraintes générales

<span id="page-5-3"></span>Lors de son parcours, le robot devra être en mesure de se déplacer en ligne droite et d'effectuer des rotations sur son axe en respectant des consignes envoyées depuis la Terre, via une interface graphique. De plus, il effectuera à intervalle régulier des relevés environnementaux, tels que des mesures de pression atmosphérique et de température. Ces données seront ensuite transmises à un centre d'analyse de façon périodique.

#### 1.2.2. Performances attendues

#### *1.2.2.1. Déplacement*

<span id="page-5-5"></span><span id="page-5-4"></span>Les performances attendues sur le déplacement impliquent une erreur maximale de **2 cm** sur la position du robot et une erreur maximale de **3°** sur son angle. Veronica devra également atteindre une vitesse comprise entre **10 cm/s** et **30 cm/s**.

#### *1.2.2.2. Mesure*

<span id="page-5-6"></span>Les mesures devront être réalisées tous les **10 cm** et envoyées au centre toutes les **10 minutes**.

#### *1.2.2.3. Autonomie*

<span id="page-5-7"></span>Le robot devra pouvoir effectuer un parcours de **1 km** avant de procéder à toute recharge.

#### *1.2.2.4. Ergonomie*

<span id="page-5-8"></span>L'interface graphique à développer devra pouvoir être utilisée sans formation préalable et affichera les données recueillies en fonction de la distance ou du temps.

#### <span id="page-6-0"></span>**2. Architecture système et composants**

#### <span id="page-6-1"></span>**2.1. Architecture du système**

Le système se compose du robot à proprement parler et du poste d'émission.

Le robot est constitué d'une plaque en plexiglas renforcé par une armature métallique. Le contact avec le sol se fait par 2 roues motrices directement montés sur l'axe de leur propre moteur sur le dessus de la plaque et d'une roue folle placé à l'avant du robot sous la plaque. La batterie est fixée au centre du robot, sous la plaque. Tous les autres composants sont fixés sur la plaque. Le montage intégral est effectué de tel manière que le centre de gravité du robot se situe au plus près du centre du robot, afin d'en améliorer l'équilibre.

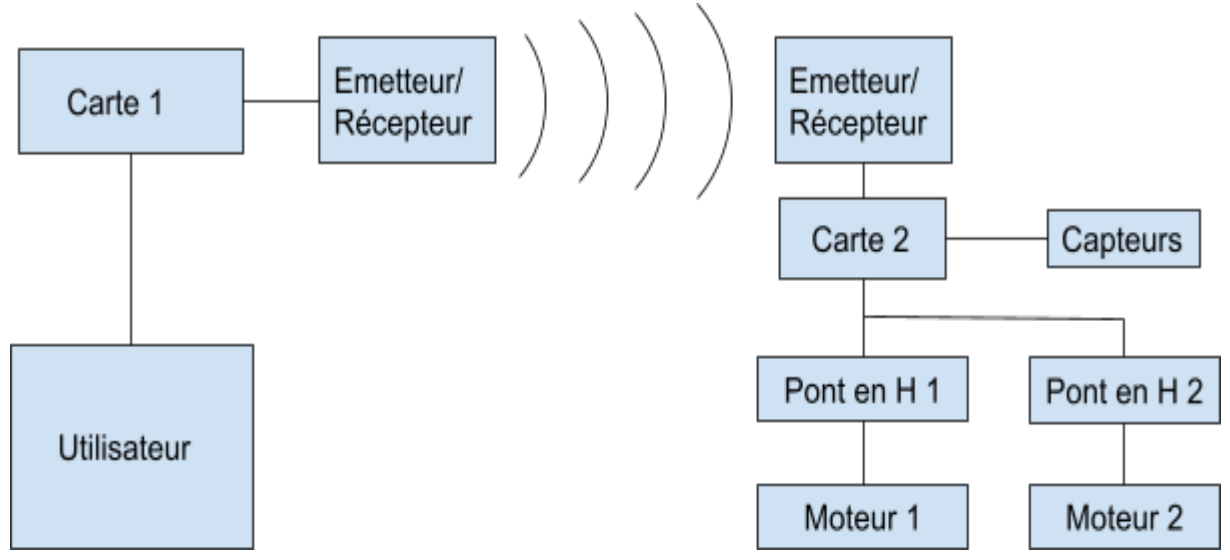

*Figure 1 : Schéma simplifié de la structure du robot et de sa commande*

Chaque roue est commandée séparément. Le fait de commander chaque moteur séparément permet d'avoir plus de degrés de liberté notamment lors des virages ou chaque roue doit tourner à une vitesse propre. On communique avec le robot à l'aide d'un système de communication radio onde à distance. Les ponts en H permettent d'adapter la tension d'alimentation à celle de la carte qui est de 5V. Enfin, l'utilisateur est censé piloter le tout à l'aide d'une interface homme-machine.

#### <span id="page-6-2"></span>**2.2. Composants**

#### 2.2.1. Carte d'acquisition

<span id="page-6-3"></span>La carte d'acquisition utilisée est une carte Nucléo L476RG, équipée d'une connectique USB et pilotée via des fonctions réalisées sous MBED Compiler. La carte peut fonctionner via une alimentation externe, type batterie, ou être alimenté par son cordon USB,

les tension d'alimentation tolérées suivant le type d'alimentation choisi sont : 3.3 V, 5 V et de 7 à 12 V.

#### 2.2.2. Émetteur et récepteur

<span id="page-7-0"></span>La communication à distance est assurée par une paire de puces Kappa-M868 dont le schéma est donné au paragraphe 3.3.1. Ces deux puces assurent chacune l'émission et la réception. Elles sont alimentées par une tension continue 3.3 V.

#### 2.2.3. Moteur

<span id="page-7-1"></span>Le robot est équipé de deux moteurs à courant continu, tous munis d'un motoréducteur. Sur chaque moteur on dispose de deux encodeurs qui permettent de connaître la position de l'axe principal du moteur.

Les caractéristiques principales du moteur sont la tension de fonctionnement standard (12 V) et le rapport de réduction (19.225).

#### 2.2.4. Pont en H

<span id="page-7-2"></span>Le pont en H, vendu par Digilent et de référence PmodHB5, permet de réguler la tension appliquée au moteur. Il permet de transmettre les informations du codeur et de piloter le moteur en envoyant le sens de rotation et la puissance à appliquer. La tension d'alimentation du moteur est appliquée séparément de la régulation.

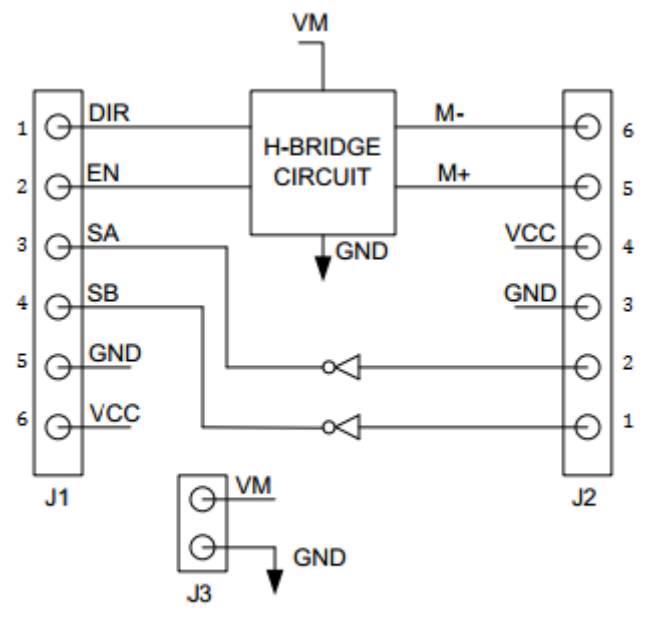

Figure 2 : Diagramme du pont en H. Le moteur est branché du coté J2, les commandes sont envoyées par J1 et *l'alimentation du moteur se fait par J3.*

#### 2.2.5. Batterie

<span id="page-8-0"></span>On utilise des batteries classiques, délivrant une tension d'alimentation comprise en 6.5 V et 8 V suivant l'état de charge. La capacité des batteries est de 4000 mAh.

#### 2.2.6. Convertisseur de tension

<span id="page-8-1"></span>Ce composant, de référence L7805CV et conçu par STMicroelectronics, permet de convertir la tension envoyée de la batterie en une tension de 5V et un courant pouvant aller jusqu'à 1,5A, servant à alimenter les ponts en H, l'émetteur récepteur et les capteurs de température.

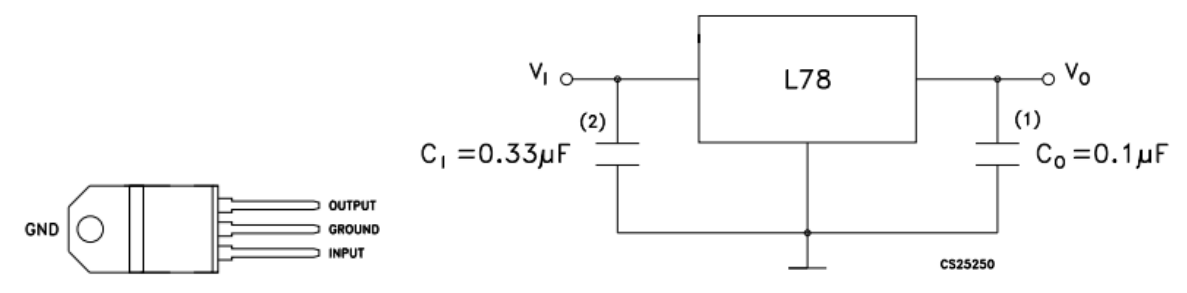

Figure 3 : Bornes du composant et circuit électrique utilisé. Source : Documentation constructeur. (1) : Bien que ce condensateur n'est pas nécessaire pour la stabilité, il améliore la réponse transitoire. (2) : Nécessaire si le *régulateur est placé à une distance appréciable du filtre de l'alimentation*

#### 2.2.7. Capteur de température

<span id="page-8-2"></span>Ce capteur de température, de référence LM35 et vendu par Texas Instruments, permet d'obtenir une tension image de la température, comprise entre 0V pour une température de -40°C et allant jusqu'à 110°C avec une sensibilité de 10 mV/°C. La précision de mesure est de ±1°C. Il est alimenté en 5V.

#### 2.2.8. Capteur de pression

<span id="page-8-3"></span>Le capteur de pression, de référence MPX5100AP, permet d'obtenir une tension image de la pression comprise entre 0 et 5V. Etant donnée que la valeur maximale de tension applicable à la carte Nucléo est de 3,3V, on utilise un pont diviseur de tension, en prenant comme résistances 27kΩ et 44kΩ. Le capteur est alimenté en  $V_s$  =5V.

La relation donnée par le constructeur liant la tension de sortie et le capteur de pression est  $V_{out} = V_s(0.009P + 0.04)$ . La précision de mesure dépend de la température.

Seules les bornes 1, 2 et 3 sont utiles pour ce capteur. Elles correspondent respectivement à la tension de sortie, à la masse et à la tension d'alimentation.

### <span id="page-9-0"></span>**3. Architecture de communication**

#### <span id="page-9-1"></span>**3.1. Objectifs de la communication**

Le système doit permettre une liaison entre l'opérateur et le robot, dans les deux sens. Le robot doit recevoir les consignes de déplacement envoyées par l'opérateur, et l'opérateur doit recevoir les données émises par le robot, regroupant des ensembles de mesures (température, pression).

#### <span id="page-9-2"></span>**3.2. Protocole de communication**

#### 3.2.1. Communication de l'opérateur au robot

<span id="page-9-3"></span>Les messages transmis par l'opérateur au robot sont des chaînes de caractères du type "a*mot1mot2...motn*z" où le caractère"z" marque la fin du message et ''a'' son début, et chaque "*moti*" est une consigne.

Ces consignes sont formées d'un caractère donnant le type de la consigne, d'un espace, et d'une valeur associée à la consigne composée de 3 chiffres. Les 4 types de consignes sont "avancer" (caractère "u"), "reculer" (caractère "d"), "tourner à gauche" (caractère "l"), "tourner à droite" (caractère "r"). La valeur associée est, selon la consigne, une longueur en cm ou un angle en degrés. Par exemple, "u 400" signifie "avancer de 400 cm".

La longueur maximale des messages à été fixée provisoirement à 10 consignes, mais elle reste à préciser en fonction des futures contraintes (fréquence d'envoi des messages, durée souhaitée du parcours du robot en autonomie…).

#### 3.2.2. Communication du robot à l'opérateur

<span id="page-9-4"></span>Le cahier des charges demande une mesure tous les 10 cm, et un envoi de données toutes les 10 minutes (voir 1.2.2.2.). Cela signifie que le robot doit envoyer des données sous forme de tableaux de mesures. La forme des messages à envoyer reste à déterminer. Elle dépendra de la précision (nombre de chiffres, unité) des valeurs envoyées.

#### <span id="page-9-5"></span>**3.3. Mise en place**

#### 3.3.1. Architecture électronique

<span id="page-9-6"></span>La transmission est réalisée avec une paire de puces KAPPA-M868 (voir documentation sur

<https://www.tme.eu/Document/546a6ab7ab8675a71bf45776b9edb666/KAPPA-M868-DTE.pdf>).

L'un est pour le robot, l'autre pour l'opérateur. Ces composants communiquent via une liaison RS232. Le montage réalisé pour les utiliser est présenté sur le schéma ci-dessous.

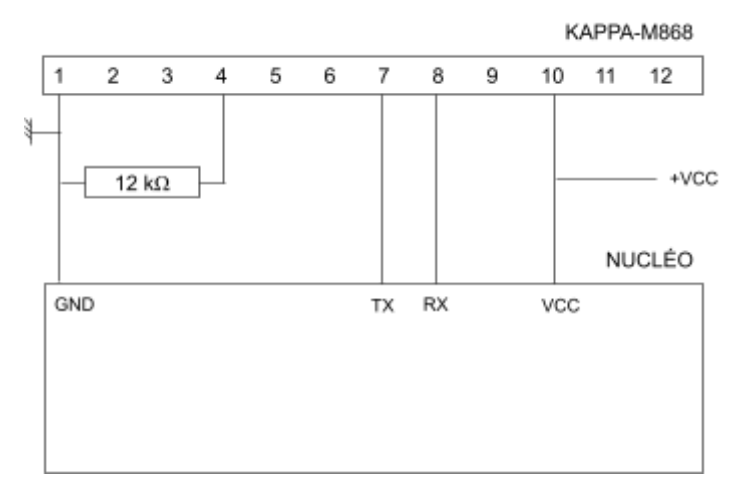

Figure 4 : Schéma du montage utilisé pour relier la puce KAPPA-M868 à la carte Nucléo du robot ou de *l'opérateur*

#### 3.3.2. Architecture logicielle

<span id="page-10-0"></span>L'émission consiste à envoyer la chaîne de caractères souhaitée avec un printf sur le port TX.

La réception est réalisée via une interruption avec la fonction IT reception dont l'organigramme est donné ci-contre. Les caractères sont transmis un à un, et stockés dans la variable "caractere". Des variables "debut" et "fin" sont initialisées à 0, et mises à 1 si les caractères de début ("a") et de fin ("z") sont reçus. Elles permettent de déterminer quand commence et quand finit la réception du message. Entre le début et la fin du message (lorsque debut = 1 et fin = 0), les caractères sont plaçés dans la chaîne de caractère "tab", dans le bon ordre grâce à un compteur "i" qui est incrémenté à chaque remplissage de tab.

Lorsque la fin du message est atteinte, les variables "debut", "fin", "i" sont remises à 0 et le message "tab" peut être traité.

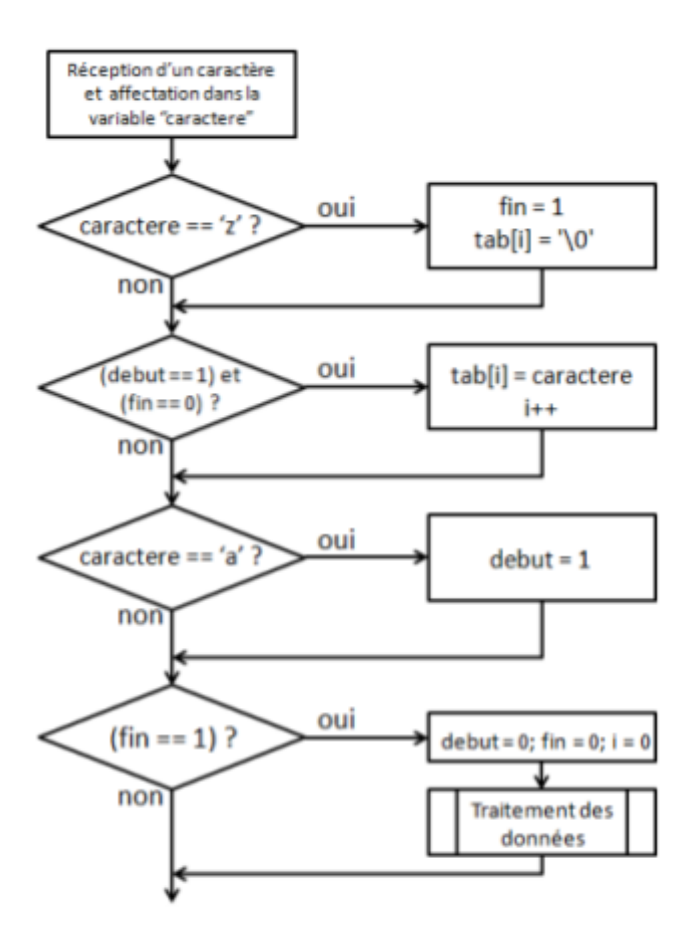

Figure 5 : Algorithme de vérification du message

L'ordre des 3 premières boucles permet de ne pas écrire les caractères de début et de fin du message ("a" et "z") dans la chaîne tab. On obtient ainsi une suite de consignes de 5 caractères comme définies dans la partie 3.2.1.

<span id="page-11-0"></span>Les programmes d'émission et de réception sont donnés en annexe 8.

#### 3.3.3. Tests

La transmission a été testée avec l'envoi répété d'un message type (exemple dans le programme en annexe) et l'affichage dans teraterm du message reçu. On a pu constater que le message était entièrement et correctement restitué. On évalue l'avancement du système de communication au niveau TRL 4 (validation de la technologie en laboratoire, voir annexe 1). Cependant, les liaisons avec l'interface homme-machine et les programmes de contrôle des moteurs du robot posent des problèmes encore non-résolus. Le niveau TRL de la communication pourra être augmenté lorsqu'elle aura été intégrée au reste du robot.

#### <span id="page-12-0"></span>**4. Architecture du pilotage**

#### <span id="page-12-1"></span>**4.1. Mise en oeuvre**

#### 4.1.1. Généralités

<span id="page-12-2"></span>La motorisation du robot est assurée par deux roues motrices propulsées par des moteurs à courant continu, le troisième point d'équilibre consiste en une roue libre. Les moteurs peuvent recevoir des consignes similaires ou différentes afin d'assurer la translation ou la rotation de l'ensemble machine. Du fait de l'architecture du système, les deux moteurs ont leur sens de rotation par défaut opposés l'un à l'autre. De fait, pour faire avancer ou reculer le robot, on doit donc envoyer des consignes sur le sens de rotation de l'axe moteur différentes tandis que pour une rotation ces consignes seront les mêmes.

#### 4.1.2. Précautions à mettre en place

<span id="page-12-3"></span>La mise en place d'un système de pilotage sera soumis à certaines contraintes de performances. Les précisions attendues sur la position et l'angle de l'ensemble obligent à réaliser un asservissement des consignes moteurs comme, par exemple, la vitesse de rotation. Même si les moteurs sont donnés pour identiques par le constructeur, leur réponse à une tension et un courant donné ne sont pas similaires. Certaines zones mortes peuvent impliquer qu'à un courant donné, un moteur puisse être actionné mais pas l'autre. De même, la répartition des masses sur la structure n'est pas égale de part et d'autre de l'axe de symétrie du robot, accentuant la nécessité de la mise en place d'un système d'asservissement.

L'envoi de consignes sur de longues distances peut présenter des risques de corruptions des données. Pour pallier cela, avant tout déplacement de Veronica et dès réception d'un message, une série de tests seront effectués afin de vérifier l'intégrité du message et la cohérence des consignes. Ces tests ne pourront pas éviter toute corruption mais au moins en réduire la portée. Le robot n'initialisera pas sa phase de déplacement avant la fin de cette phase de contrôle.

#### <span id="page-12-4"></span>**4.2. Protocole de communication**

Le traitement des données relatives au pilotage suivra le protocole mis en place par le système de communication, soit une dimension de message maximale de cinquante caractères correspondant à dix consignes à suivre, chacune composée de cinq caractères.

#### <span id="page-13-0"></span>**4.3. Architecture logicielle**

#### 4.3.1. Généralités

<span id="page-13-1"></span>Le pilotage est réalisé par la fonction **PROTIS\_PilotageMoteurFinal\_V3**, dont la structure principale est donnée en annexe 1. Cette fonction permet de contrôler le déplacement du robot et regroupe diverses sous-fonctions. Après réception du message comportant les consignes, la fonction s'articule en trois phases : une première phase de contrôle des données de consigne, une deuxième de réécriture et une troisième phase de déplacement. Chacune de ces phases sont elle-même découpée en plusieurs sous-phases.

<span id="page-13-2"></span>Le programme est réalisé sous MBED.

#### 4.3.2. Entrées et sorties utilisées

#### *4.3.2.1. Entrées*

<span id="page-13-3"></span>Comme expliqué dans l'en-tête de la fonction, celle-ci utilise plusieurs ports de la carte d'acquisition. Concernant les informations reçues par la carte, soit les entrées, on utilise un total de six ports.

Quatre ports digitaux servent à recevoir les informations renvoyées par les encodeurs des deux moteurs, ils sont référencés D4, D5, D8 et D9.

Les deux derniers ports sont des ports série TX/RX et servent à la réception des consignes de déplacement, ils sont référencés PC10 et PC11.

#### *4.3.2.2. Sorties*

<span id="page-13-4"></span>Les sorties sont nécessaires au pilotage direct du moteur. Pour cela on utilise deux ports digitaux, D2 et D6 et deux sorties de puissance D3 et D7.

#### 4.3.3. Réception des données

<span id="page-13-5"></span>La partie réception suit le protocole de communication et est réalisée par le partie communication. Les sorties et entrées correspondent à celle utilisée par le reste des commandes

#### <span id="page-13-6"></span>4.3.4. Contrôle des données de consignes

#### *4.3.4.1. Généralités*

<span id="page-13-7"></span>Cette phase de contrôle sera assurée par un ensemble de tests sous condition permettant de vérifier que la taille de la chaîne de caractère, la valeur du premier et du deuxième caractère de chaque consigne ainsi que la valeur du déplacement souhaité soit en adéquation avec le protocole mis en place. Chaque test renverra une valeur sur la variable notée *check i*, avec *i* représentant l'indice du test ( 1 pour le test 1 par exemple). Ce sont ces valeurs qui, une fois testées, permettent de mettre à jour la valeur de la variable *Flag*. On affecte la valeur false à cette variable en entrée de fonction.

La structure de la sous fonction de contrôle est donnée en annexe 3.

#### *4.3.4.2. Test 1 : taille du message*

<span id="page-14-0"></span>Ce premier test contrôle la longueur du tableau de caractère *Message*. Si les consignes envoyées n'ont pas été altérées lors de leur envoi, de leur réception ou par des perturbations lors de leur transmission, ce tableau devrait comporter des caractères d'intérêt jusqu'à un index multiple de 5, en comptant le caractère de fin de message.

Pour cela on réalise un test conditionnel sur la valeur *Stop* dans laquelle on a stocké la valeur de position du caractère de fin de message. On applique à cette valeur l'opérateur modulo, retournant le reste d'un division entière, et on compare le résultat à celui souhaité, à savoir 0. Lorsque le résultat obtenu est 0, on assigne à la variable locale *check\_1* la valeur 1 sinon cette variable reste égale à 0.

#### *4.3.4.3. Test 2 : contrôle du premier caractère de chaque consigne*

<span id="page-14-1"></span>Ce deuxième test contrôle la valeur du premier caractère de chaque consigne. Le tableau *Message* peut contenir jusqu'à dix consignes de cinq caractères chacune, on va donc tester les premières valeurs de ces consignes en commençant à l'index 0 du tableau et en le parcourant par pas de 5 et ce tant que la valeur d'index est inférieure à la variable *Stop* qui représente l'index de fin des consignes.

On réalise un test conditionnel en deux temps, et en premier lieu on va s'intéresser au tableau d'entier nommé *check\_21*, de taille dix. En utilisant une boucle conditionnelle, on teste si les caractères ciblés de *Message* ont bien pour valeur *u*, *d*, *l* ou *r* et on remplit le tableau de vérification par des 1 si la condition est remplie. Si cette dernière n'est pas rempli le tableau conserve la valeur qui lui a préalablement alloué à cet index (ici 0). En second lieu, on réalise une boucle afin d'affecter à une seconde valeur *check\_22* la somme de *check\_21* prise entre l'index 0 et l'index égale à *Stop*.

C'est la valeur de *check\_22* que l'on va tester pour mettre à jour *Flag*.

#### *4.3.4.4. Test 3 : contrôle du deuxième caractère de chaque consigne*

<span id="page-14-2"></span>Ce deuxième test contrôle la valeur du deuxième caractère de chaque consigne. Si les consignes de départ n'ont pas été modifiées par l'envoi, la réception ou pendant la transmission, ce deuxième caractère doit être un espace.

Comme pour le test 2, on réalise un test conditionnel en deux temps, ici on comparera la valeur du deuxième caractère à la valeur attendue et on remplira le tableau d'entier *check\_31* et la variable locale *check\_32* en conséquence.

C'est la valeur de *check\_32* que l'on va tester pour mettre à jour *Flag*.

#### *4.3.4.5. Test 4 : contrôle des données de déplacement de chaque consigne*

<span id="page-15-0"></span>Ce troisième test contrôle la valeur du déplacement donné par chaque consigne. Le déplacement relatif à une consigne est donné par les troisième, quatrième et cinquième caractères de cette consigne composée de cinq caractères. Celui en position trois correspond au chiffre des centaines, en position deux les dizaines et le dernier aux unités.

Pour ce test on va utiliser un variable temporaire notée *check\_Cons* qui prendra la valeur du déplacement imposé par un consigne. Cette variable sera comparé à deux valeurs en fonction du type de déplacement, soit *0* et *999* pour une translation et *0* et *180* pour une rotation. Comme pour les deux tests précédents, on affecte la valeur 1 à un index du tableau d'entier *check\_41* si les conditions sont remplies par une consigne et on les parcourt toutes. On affecte ensuite une valeur à la variable *check\_42* en conséquence.

C'est la valeur de *check\_42* que l'on va tester pour mettre à jour *Flag*.

#### *4.3.4.6. Test 5 : contrôle des valeurs de vérification*

<span id="page-15-1"></span>Ce dernier contrôle permet de mettre à jour la variable *Flag* en fonction des valeurs de vérification obtenues (*check\_1*, *check\_22*, etc.). Si la valeur *check\_1* vaut 1 et que *check\_22=check\_32=check\_42=Stop/5*, alors la variable *Flag* peut être mise à true et ainsi le reste du programme peut s'exécuter.

#### 4.3.5. Réécriture des données

<span id="page-15-2"></span>La sous-fonction *Ecriture()* est assez simple et permet d'écrire le message reçu par le robot en une ou plusieurs consignes à suivre. Pour ce faire on utilise deux nouvelles variables, *ConsDis* et *ConsDep*, toutes deux des tableaux de dimension dix, la première étant un tableau de double et la seconde de caractères.

Sur chaque index de *ConsDep*, on va stocker le caractère marquant le type de déplacement que devra suivre le robot soit 'u' pour avancer, 'd' pour reculer, etc.

*ConsDis* contient dans chaque index la distance ou l'angle à parcourir relatif au type de déplacement souhaité pas le même index du tableau *ConsDep*.

<span id="page-15-3"></span>Les deux tableaux ne pourront accueillir que dix consignes maximum, en accord avec le protocole mis en place.

#### 4.3.6. Déplacement du robot

#### *4.3.6.1. Généralités*

<span id="page-15-4"></span>Pour comprendre le fonctionnement de la sous-fonction, il faut avoir en mémoire les composants utilisés, soit deux moteurs à courant continu équipé d'un moto-réducteur, chacun piloté par un pont en H permettant la mise en marche, via la sortie *en*, et le choix du sens de rotation du moteur, via *dir*. Chaque moteur est également équipé de deux encodeurs, noté *Sa* et *Sb*, qui permettent de quantifier la rotation de l'axe principal du moteur. Ces encodeurs sont placés à 90° l'un de l'autre, si bien que les signaux d'intérêt qu'il délivre seront déphasés de 90°, autorisant une plus grande précision de la position de l'axe. Il est à noter que si pour un moteur l'encodeur *Sa* et actionné avant l'encodeur *Sb*, c'est l'inverse pour l'autre moteur du fait de l'architecture du système.

Cette sous-fonction assure le déplacement du robot dans le respect des consignes qui lui ont été imposées. Son squelette principal est une instruction *switch/case*, enveloppé d'une boucle *for* permettant de parcourir l'ensemble des consignes et comprenant une boucle *while* permettant la mise en place d'une condition dans chaque cas possible.

Même si la sous-fonction peut sembler complexe de par sa taille, il s'agit en fait de la même structure répété quatre fois, une pour chaque type de déplacement et appelé grâce au *case*.

#### *4.3.6.2. Fonctionnement de la sous-fonction*

<span id="page-16-0"></span>On va s'intéresser ici au fonctionnement de la sous-fonction de déplacement dans le cas où l'on reçoit une seule consigne, on ne parlera donc par de la boucle *for* et on ne présentera qu'un type de déplacement, les autres étant semblables en tout point.

Toutes les variables utiles ont d'abord été mises à zéro à l'entrée dans le *main*, c'est variables existent pour les deux moteurs avec l'indication *D* ou *G* suivant le moteur auquel elles sont liées. Elles permettent notamment de comptabiliser l'angle effectué par l'axe moteur en sortie du motoréducteur suivant les informations des encodeurs avec *Angle\_Sa* et *Angle\_Sb* et de calculer le déplacement le déplacement associée en fonction des dimensions des roues avec *Pos\_Sa* et *Pos\_Sb*. Deux variables sont quant à elle communes au deux moteurs, il s'agit de *Angle\_Final* et *Pos\_Final* qui quantifient la totalité du déplacement effectué par le robot à un instant *t*. Ce sont ces deux données que l'on va comparer à la valeur de consigne dans l'instruction *while* afin de stopper le déplacement lorsque la consigne est atteinte. Deux autres variables existent également, *old\_Sa* et *old\_Sb*, mais ne servent qu'à stocker la valeur de *Sa* ou Si à *t-1* et permettre ainsi de la comparer à celle obtenue à *t* afin d'effectuer un test avant de quantifier le déplacement.

Lors de la quantification du mouvement qu'a effectué le robot, il faut prendre une précaution particulière concernant le déphasage de 90° sur l'un des encodeurs d'un de chacune des roues, comme mentionné précédemment.

Pour prendre l'exemple d'une avancée en ligne droite, piloté par le caractère 'u' et la distance associé, on rentre dans la boucle while si la position cible n'est pas encore atteinte pour on fixe un rapport cyclique pour chacun des moteurs et enfin on règle le sens de rotation, ici dans le sens horaire pour l'un des moteurs et dans le sens trigonométrique pour l'autre. Enfin on incrémente les valeurs de déplacement grâce aux encodeurs et on en calcule la moyenne pour obtenir la valeur *Pos\_Final* que l'on compare en permanence à la consigne. Lorsque cette valeur atteint la valeur cible, on sort de la boucle et on remet toutes les variables utilisées à leur valeur par défaut, ici 0, on arrête les moteurs et on positionne l'indicateur *Flag* à false, permettant ainsi l'attente de la réception d'un nouveau paquet de données.

Enfin cette sous-fonction fonctionnera de paire avec la sous-fonction d'asservissement qui pilotera la valeur du rapport cyclique à injecter dans l'un des moteurs.

#### 4.3.7. Asservissement en vitesse

<span id="page-17-0"></span>Avant toute chose, il faut signaler que la fonction est à un stade très primaire de développement, certaines des grandeurs utilisées sont encore à définir correctement. La sous-fonction est donc présente dans la fonction principale mais non utilisée pour le moment.

Comme il l'a été précisé dans l'introduction de cette partie, les performances attendues en termes de mobilité nécessitent de réaliser un asservissement du déplacement du robot. Il a été choisi ici de réaliser un asservissement en vitesse des moteurs via leur rapport cyclique. Celui-ci sera réalisé sur la moteur gauche avec pour cible le moteur droit. Même si ce type d'asservissement ne nous permettra pas d'atteindre une vitesse cible, il assurera néanmoins un déplacement homogène de Veronica. La sous-fonction est donnée en annexe 7.

On réalise un asservissement type PID qui fournira une valeur de correction à appliquer au rapport cyclique dirigeant le moteur de gauche. La partie proportionnelle sera proportionnelle à la différence pure entre le rapport cyclique réel du moteur droit et celui mesuré du moteur gauche à un coefficient *Kp* prêt. Pour l'intégrateur on s'interessera à la somme de ces erreurs, toujours à un facteur prêt, ici *Ki*. Et enfin le dérivateur sera lié à la différence entre la valeur d'erreur obtenue à N et celle à N-1, on lui appliquera le facteur *Kd*.

Pour le moment toute *Kp*, *Ki* et *Kd* sont fixés égale à zéro afin d'éviter un modification du rapport cyclique lors d'une entrée involontaire dans la boucle.

Pour ce qui est de l'implémentation, il est envisagé d'associer la sous-fonction à une interruption qui se produira à intervalle régulier, décidé par la fréquence d'échantillonnage que l'on choisira.

## <span id="page-18-0"></span>**5. Réalisation d'une interface**

#### <span id="page-18-1"></span>**5.1. Description**

Pour pouvoir piloter le robot, il faut lui envoyer toutes les consignes établies selon le protocole de communication précédent. Cela se fait par le biais d'une Interface Homme-Machine, qui permettra d'envoyer les commandes au robot en passant par l'intermédiaire d'une carte Nucléo.

L'interface doit être simple d'utilisation. Elle doit être suffisamment intuitive pour être prise en main rapidement et sans difficulté majeure. Pour cela, la saisie des commandes doit être suffisamment claire pour éviter une fausse manipulation. L'interface sera réalisée à l'aide du logiciel MatLab App Designer.

#### 5.1.1. Architecture de l'interface

<span id="page-18-2"></span>L'interface se décompose principalement en 2 parties distinctes : une partie "envoi de données" et une partie "visualisation des mesures".

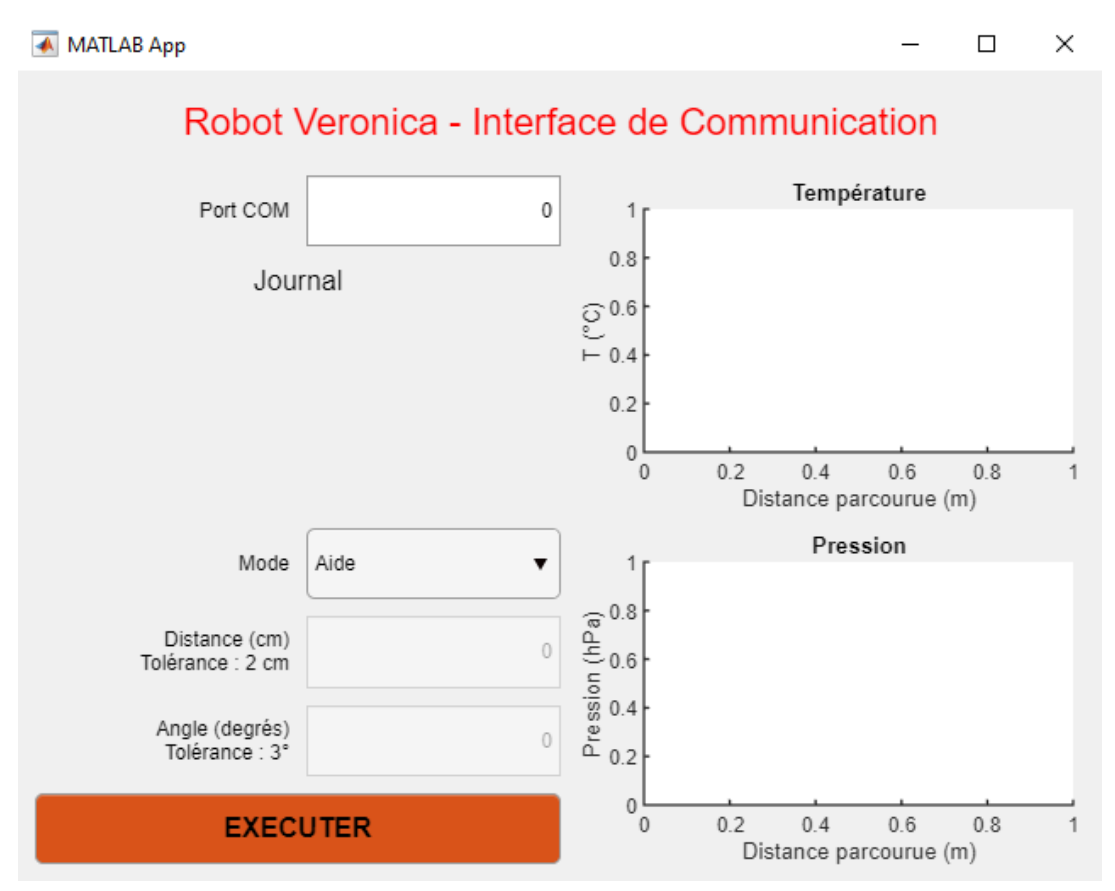

*Figure 5 : Page de l'Interface Homme Machine*

La partie "envoi de données", située à gauche, comprend plusieurs blocs distincts. On peut y voir de haut en bas les blocs suivants :

AYCHET-CLAISSE, AYEB, BEIGNET, RIPOTEAU 19/39

- Port COM : Permet de saisir le port de communication avec la carte Nucléo
- Journal : Liste toutes les actions effectuées, de la plus récente à la plus ancienne
- Mode : Permet de sélectionner le mode désiré (voir partie suivante pour plus de détails). Il est positionné par défaut sur Aide.
- Distance (cm) : Permet de saisir la distance à parcourir par le robot en ligne droite, souhaitée par l'utilisateur. Elle doit être comprise entre 0 et 999 cm. La saisie dans cette case est possible selon certains modes.
- Angle (degrés) : Permet de saisir l'angle de rotation à effectuer par le robot sur lui-même, souhaitée par l'utilisateur. Elle doit être comprise entre 0 et 180°. La saisie dans cette case est possible selon certains modes.
- Exécuter : Permet l'exécution de la consigne.

La partie "visualisation des mesures" située à droite, comprend 2 graphiques, reprenant les valeurs de température et de pression effectuées par le robot. Ces graphiques n'affichent pas de valeurs au début, puisqu'il faut attendre 10 minutes pour que le robot envoie ses mesures d'après le cahier des charges.

#### 5.1.2. Modes de commande

<span id="page-19-0"></span>Un mode de commande est un choix possible que peut faire l'utilisateur pour contrôler le robot et l'interface graphique. Par défaut, il est positionné sur Aide à l'ouverture de l'interface. Les modes possibles sont les suivants :

- Aide : Permet l'ouverture de la page d'aide, présentée sous la forme d'un LiveScript MatLab. Elle reprend ce qui est dit dans toute cette partie.
- Liste Ports COM : Permet d'afficher dans le Journal la liste des ports COM disponibles. Ce mode est particulièrement utile pour trouver le port à renseigner dans le bloc Port COM.
- Connecter : Permet la connexion de l'interface à la carte Nucléo par une liaison série RS232.
- Avancer : Permet de contrôler le déplacement du robot en marche avant. Le déplacement dépend de la valeur entrée dans la case Position (cm).
- Reculer : Même chose que Avancer, mais en marche arrière.
- Tourner à gauche : Permet de contrôler la rotation du robot sur lui-même, dans le sens antihoraire. L'angle de rotation dépend de la valeur entrée dans la case Angle (degrés).
- Tourner à droite : Même chose que tourner à gauche, mais dans le sens horaire.
- Autodestruction : Ce mode est une blague du développeur. Il n'a pas été implémenté.

A l'exception du mode Liste Ports COM, l'exécution de la commande écrit un message dans le journal, dépendant de la nature de la commande et de son succès.

#### <span id="page-20-0"></span>**5.2. Protocole de communication**

Le protocole de communication est le même que celui établi entre l'émetteur et le récepteur. Il reprend les mêmes caractères de début et de fin et la même forme de message.

La seule différence entre la partie communication et celle-ci réside dans l'architecture. L'ordinateur et la carte Nucléo sont reliés par un câble USB - mini USB type B. La communication se fait en liaison série RS232.

#### <span id="page-20-1"></span>**5.3. Architecture logicielle**

Le code complet de l'interface est disponible en annexe 9.

Les tests effectués indiquent un problème de communication entre la carte Nucléo et l'interface. En effet, l'interface envoie à priori les consignes mais la carte n'arrive pas à les lire. Cela a rendu impossible la réalisation de la réception des mesures par l'interface. Les graphiques ainsi paramétrés n'affichent donc pas de courbes.

Il reste donc à régler ce problème et réaliser la partie réception sur l'interface.

#### <span id="page-21-0"></span>**6. Performances énergétiques**

#### <span id="page-21-1"></span>**6.1. Nécessité**

Notre robot doit avoir une autonomie de 1 km avec tous les composants intégrés. Pour valider cet aspect du cahier des charges, nous devons connaître la puissance consommée par notre robot, et donc effectuer certains tests énergétiques.

#### <span id="page-21-2"></span>**6.2. Protocole**

Nous voulons mesurer le courant et le voltage parcourue dans le circuit électrique lorsque le moteur est en marche et le robot sur le sol. Nous avons pour cela une alimentation variable et un ampèremètre pour nous indiquer l'intensité et la tension du courant.

Idéalement nous voulons mesurer la puissance lorsque le robot est à même le sol. Pour des raisons pratiques nous ne pouvons pas le faire; nous avons donc dû freiner les roues avec les mains; afin de simuler l'action du sol sur les roues. On doit aussi mesurer la tension fournie par la batterie (en pleine charge et lorsque la batterie est presque vide). La tension de la batterie a été dans notre cas directement fournie par M.Villemejane.

On doit aussi estimer la vitesse du robot lorsqu'elle est alimentée par la batterie.

#### <span id="page-21-3"></span>**6.3. Résultats**

Pour une tension de 11.8V nous avons mesuré un courant de 1.4A. Les batteries livrent 7.8V lorsqu'elles sont chargées et peuvent descendre à 6.5V. On prendra une tension moyenne 7.2V. L'autonomie du véhicule sera donc de  $\frac{4}{1.4} * \frac{7.2}{11.8} = 1h45$ . 11.8

Au vu des tests qu'on a fait on peut estimer la vitesse du robot à 20 cm/s soit 720m/h. On a donc une autonomie de 720m/h\*1.75=1.260km

Le cahier des charges est rempli.

#### <span id="page-21-4"></span>**6.4. Axes d'amélioration**

Les mesures que nous avons faites sont très approximatives; il est difficile de reproduire la consommation des roues sur un sol réel. Pour ce qui est de la vitesse du robot; là encore il est difficile de la mesurer; du moins on peut estimer que la vitesse du robot se situe aux alentours de 20 cm/s.

## <span id="page-22-0"></span>**7. Conclusion**

Afin d'illustrer l'avancement du projet, nous avons mis en place un classement de maturité des principales fonctions que doit opérer le robot Veronica. Le niveau de maturité associé à chaque fonction est résumé dans le tableau suivant :

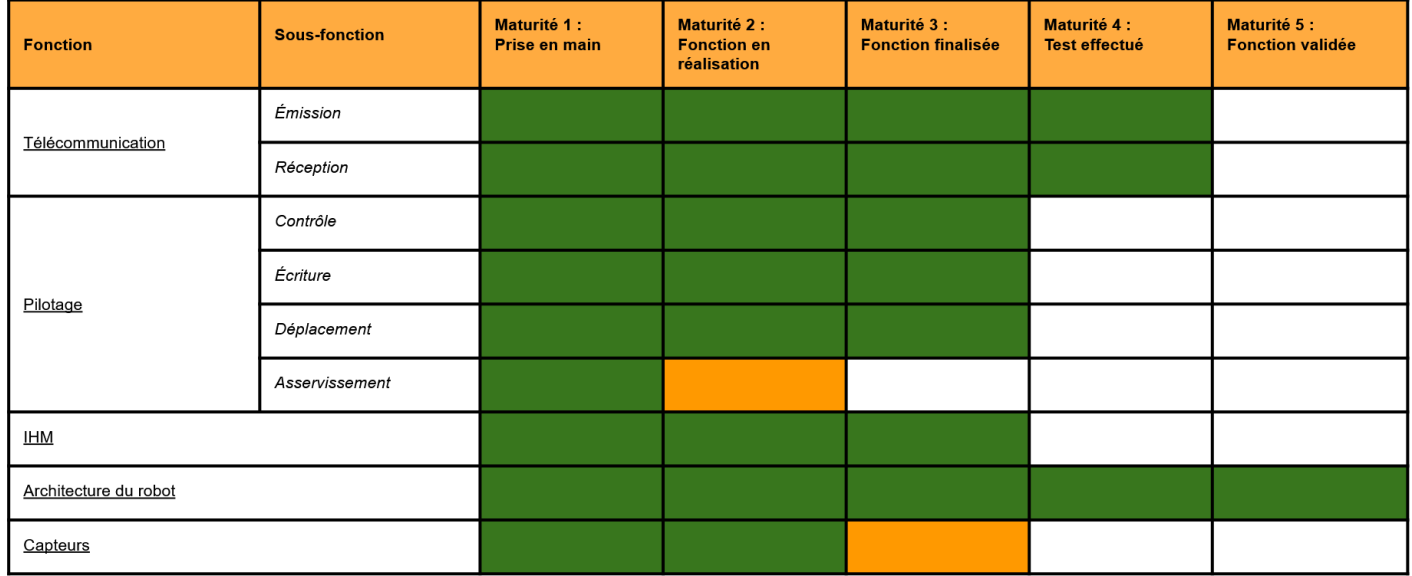

Une case verte correspond à une validation, une case jaune correspond à une réalisation pas totalement effectuée. On constate ainsi qu'un certain nombre de tâches restent à accomplir pour que le robot soit parfaitement fonctionnel.

#### **Annexes**

#### <span id="page-23-1"></span><span id="page-23-0"></span>**Annexe 1 :** Structure principale de la fonction de déplacement

```
/* Auteur(s) : Veronica 2(Achraf Ayeb - Antoine Beignet - Samuel Aychet Claisse - Loïck Ripoteau
* Device : Nucleo-L476RG
 *
* Objectif fonction : piloter deux moteurs à courant continu, à l'aide d'un
                     point en H en suivant des consignes envoyées à distance
 *
 * Entrée(s) : - digitale(s) : ports D4,D5 pour le moteur gauche
                     ports D8,D9 pour le moteur droit
          - Série : ports PC10, PC11 pour la réception de consigne
 *
 *
  Sortie(s) : - digitale(s) : ports D2 pour le moteur gauche
                     ports D6 pour le moteur droit
          - Pwm : ports D3 pour le moteur gauche
                     ports D7 pour le moteur droit
 *
* Création : 16 mars 2021
* Mise(s) à jour : vide
*/
#include "mbed.h"/*importation librairie mbed*/
#include "math.h"/*importation librairie math*/
#include "string.h"/*importation librairie string*/
#define pi 3.14159265358979323846
#define r 6// en cm
// Initialisation et déclaration des entrée(s), sortie(s)
DigitalOut dir_G(D2);// Sortie PWM pour moteur gauche
PwmOut en_G(D3);// Sortie PWM pour moteur gauche
DigitalOut dir_D(D6);// Sortie PWM pour moteur droit
PwmOut en_D(D7);// Sortie PWM pour moteur droit
DigitalIn Sa_G(D4);// Position de l'axe moteur gauche
DigitalIn Sb G(D5);
DigitalIn Sa_D(D8);// Position de l'axe moteur droit
DigitalIn Sb_D(D9);
Serial Consigne(PC_10,PC_11);// Consigne de déplacement à suivre
// Déclaration des variables globales
double rc D = 0.5;// commande du moteur
double rc G = 0.5;
int sens_G;
int sens_D;
int SensTab[1]:
double ConsDis[9];// Variable liée à la distance du déplacement
char ConsDep[9];// Variable liée au type de déplacement
double old_Cons;
char Message[50];
double OldErreur = 0;// Variables utilisées pour l'asservissement
double SommeErreur = 0;
int Kp = 0;// Valeurs à fixer expérimentalement
int Ki = 0;
int Kd = 0;
int old_Sa_G;// Variables de stockage de la position de l'axe moteur gauche
```
int old\_Sb\_G; int old\_Sa\_D;// Variables de stockage de la position de l'axe moteur droit int old\_Sb\_D;

double Angle\_Sa\_G;// Variables pour mise en mémoire du déplacement angulaire double Angle\_Sb\_G; double Angle\_Sa\_D; double Angle Sb D; double Angle\_Final; double Pos\_Sa\_G;// Variables pour mise en mémoire du déplacement double Pos\_Sb\_G; double Pos\_Sa\_D; double Pos $Sb$  D; double Pos\_Final;

int Position;// marqueur de position

bool Flag;// Variable permettant la vérification des consignes int Stop;// variable pour allouer l'index du tableau relatif à la fin des consignes

// Déclaration des sous-fonctions utiles void Reception(void); void Verification(void); void Ecriture(void); void Deplacement(void); void AsservissementRC(void);

#### // Ecriture de la fonction

int main() {

SensTab $[0] = 0$ ; SensTab[1] = 1;

Angle\_Sa\_G = 0;// Assignation des valeurs liées au déplacement angulaire Angle\_Sb  $G = 0$ : Angle Sa  $D = 0$ ; Angle Sb  $D = 0$ ; Angle Final  $= 0$ ; Pos Sa  $G = 0$ :// Assignation des valeurs liées au déplacement Pos $Sb-G = 0$ ; Pos Sa  $D = 0$ ;  $Pos\_Sb\_D = 0;$  $Pos$  Final = 0;

en D.period ms(10); en\_G.period\_ms(10);

}

Flag = false; // Vérificateur de validité Position =  $0$ ; // Position dans le message reçu Consigne.attach(&Reception);

while(1)  $\{$ 

}

```
if(Flag){
           // ACTIONS
           Verification();
           Ecriture();
           Deplacement();
```
}

}

#### <span id="page-25-0"></span>**Annexe 2 :** Structure de la sous-fonction Reception()

```
void Reception(){
          // Variables locales
          char StckChr;// variable de stockage temporaire d'un caractère de la consigne
          // Initialisation des variables
          Position = 0;
          // Parcours du message reçu et assignation dans un tableau
          while(Stop = 0){
                     StckChr = Consigne.getc();
                     if (StekChr == '0')Message[Position] = StckChr;
                                Stop = Position;Flag = true;}
                     else {
                                Message[Position] = StckChr;
                                Position++;
                      }
          }
```
void Verification(){

#### <span id="page-26-0"></span>**Annexe 3 :** Structure de la sous-fonction Verification()

```
// Déclaration des variables locales
int check 1 = 0;
int check_21[9];
int check 22 = 0;
int check 31[9];
int check 32 = 0;
int check Cons = 0;
int check_41[9];
int check 42 = 0;
int i;
// Mise en défaut du vérificateur
Flag = false;
// Remplissage des tableaux de check
for (i=0; i<9; i++){
           check_21[i] = 0;
           check_31[i] = 0;check 41[i] = 0;
}
// Check de la taille du message
if (Stop\%5 = 0)check 1 = 1;
}
// Check des premières données de chaque consigne
for (i=0:i<(Stop/5)-1:i++){
           if ((Message[i*5] == 'u') || (Message[i*5] == 'd') || (Message[i*5] == 'l') || (Message[i*5] == 'r')){
                      check_21[i] = 1;}
}
for (i=0; i<(Stop/5)-1; i++)check 22 += check 21[i];
}
// Check des deuxièmes données de chaque consigne
for (i=0; i<(Stop/5)-1; i++){
           if (Message[(i*5)+1] == '){
                      check_31[i] = 1;}
}
for (i=0;i<(Stop/5)-1;i++){
           check_32 += check_31[i];}
// Check des données de déplacement de chaque consigne
for (i=0; i<(Stop/5)-1; i++){
           check_Cons = (100*(Message[(i*5)+2]-'0')) + (10*(Message[(i*5)+3]-'0')) + (Message[(i*5)+4]-'0');
           if ((Message[i*5] == 'u') || (Message[i*5] == 'd')){
                      if (check Cons \leq=999 && check Cons \geq=0){
                                 check_41[i] = 1;}
           }
           else {
                      if (check_Cons <=180 && check_Cons >=0){
                                 check_41[i] = 1;
                      }
           }
}
```
}

```
for (i=0; i<(Stop/5)-1; i++){
            check_42 += check_41[i];
}
\prime\primeMise à jour du flag
if ((check_1 == 1) \&& (check_22 == (Stop/5)-1) && (check_22 == check_32) && (check_22 == check_42)){
            \overline{\text{Flag}} = \text{true};}
```
#### <span id="page-28-0"></span>**Annexe 4 :** Structure de la sous-fonction Ecriture()

```
void Ecriture(){
            // Déclaration des variables locales
            int i;// variable d'incrément
            // Remplissage du tableau lié à la direction de déplacement
            for (i=0; i<(Stop/5)-1; i++){
                       ConsDep[i] = Message[i*5];}
            // Remplissage du tableau lié à la distance/angle de déplacement
            for (i=0; i<(Stop/5)-1; i++)\text{ConsDis}[i] = (100*(\text{Message}[(i*5)+2] - '0')) + (10*(\text{Message}[(i*5)+3] - '0')) + (\text{Message}[(i*5)+4] - '0');}
}
```
#### <span id="page-29-0"></span>**Annexe 5 :** Structure de la sous-fonction Deplacement()

void Deplacement(){

```
// Variable locale
int i;// variable d'incrément
// Boucle et condition de déplacement
for (i=0; i<(Stop/5); i++){
switch(ConsDep[i])
{
//----------------------------------------------------------------------
case 'u' :
          // Condition pour avancer en ligne droite
          while (Pos Final < ConsDis[i]){
          en G.write( rc G);
          dir G = SensTab[0];
          en D.write( rc_D);
          dir D = SensTab[1];
          // Conditions pour assigner les valeurs de déplacement du moteur gauche
                     if ((Sa_G.read() != old_Sa_G) && (Sa_G.read() == 1)){
                                Angle_Sa_G += (360/19.225)+90;
                                Pos Sa G += (Angle Sa G/180)*pi*r;
                      }
                     old Sa G = Sa G.read();
                     if ((Sb_G.read() != old_Sb_G) && (Sb_G.read() == 1)){
                                Angle_Sb_G += 360/19.225;
                                Pos_Sb_G += (Angle_Sb_G/180)*pi*r;}
                     old_Sb_G = Sb_G.read();
          // Conditions pour assigner les valeurs de déplacement du moteur droit
                     if ((Sa_D.read() != old_Sa_D) && (Sa_D.read() == 1)){
                                Angle Sa D += 360/19.225;
                                Pos_Sa_D += (Angle_Sa_D/180)*pi*r;}
                     old Sa D = Sa D.read();
                     if ((Sb_D.read() != old_Sb_D) && (Sb_D.read() == 1)){
                                Angle_Sb_D += (360/19.225)+90;
                                Pos\_Sb\_D \nightharpoonup = (Angle\_Sb\_D/180) * pi *r;}
                     old Sb D = Sb D.read();
          // Test pour voir si la distance souhaitée est atteinte et sortir de la boucle
                     Angle Final += (((Angle Sa G+Angle Sb G)/2)+((Angle Sa D+Angle Sb D)/2))/2;Pos Final +=(((Pos Sa G+Pos Sb G)/2)+((Pos Sa D+Pos Sb D)/2))/2;}
break;
//------------------------------------------------------------------
case 'd' :
          // Condition pour reculer en ligne droite
          while (Pos_Final < ConsDis[i])\{en G.write( rc_G);
          dir G = SensTab[1];
          en_D.write( rc_D);
          dir\_D = SensTab[0];
```

```
// Conditions pour assigner les valeurs de déplacement du moteur gauche
                     if ((Sa_G.read() != old_Sa_G) && (Sa_G.read() == 1)){
                                Angle Sa G = 360/19.225;
                               Pos Sa G += (Angle Sa G/180)*pi*r;
                     }
                     old Sa G = Sa G.read();
                     if ((Sb_G.read() != old_Sb_G) && (Sb_G.read() == 1)){
                                Angle_Sb_G += (360/19.225)+90;Pos_Sb_G += (Angle_Sb_G/180)*pi*r;}
                     old Sb G = Sb G.read();
          // Conditions pour assigner les valeurs de déplacement du moteur droit
                     if ((Sa_D.read() != old_Sa_D) && (Sa_D.read() == 1)){
                               Angle Sa \overline{D} += (360/19.225)+90;
                               Pos_Sa_D += (Angle_Sa_D/180)*pi*r;
                     }
                     old_Sa_D = Sa_D.read();
                     if ((Sb_D.read() != old_Sb_D) && (Sb_D.read() == 1)){
                               Angle Sb D += 360/19.225;
                               Pos\_Sb_D += (Angle\_Sb_D/180) * pi *r;}
                     old Sb D = Sb D.read();
          // Test pour voir si la distance souhaitée est atteinte et sortir de la boucle
                     Angle_Final += (((Angle_Sb_G+Angle_Sa_G)/2)+((Angle_Sb_D+Angle_Sa_D)/2))/2;
                     Pos_Final +=(((Pos_Sa_G+Pos_Sb_G)/2)+((Pos_Sa_D+Pos_Sb_D)/2))}
break;
//------------------------------------------------------------------
case 'l':
          // Condition pour tourner dans le sens trigonométrique
          while (Angle_Final < ConsDis[i]){
          en G.write( rc_G);
          dir G = SensTab[1];
          en D.write( rc_D);
          dir D = SensTab[0];
          // Conditions pour assigner les valeurs de déplacement du moteur gauche
                     if ((Sa_G.read() != old_Sa_G) && (Sa_G.read() == 1)){
                               Angle Sa G = (360/19.225)+90;}
                     old Sa G = Sa G.read();
                     if ((Sb_G.read() != old_Sb_G) && (Sb_G.read() == 1)){
                               Angle Sb G = 360/19.225;
                     }
                     old Sb G = Sb G.read();
          // Conditions pour assigner les valeurs de déplacement du moteur droit
                     if ((Sa\_D.read() != old\_Sa\_D) & & (Sa\_D.read() == 1))Angle_Sa_D += (360/19.225)+90;
                     }
                     old Sa D = Sa D.read();
                     if ((Sb_D.read() != old_Sb_D) && (Sb_D.read() == 1))Angle Sb D += 360/19.225;
                     }
                     old Sb D = Sb D.read();
          // Test pour voir si la distance souhaitée est atteinte et sortir de la boucle
                     Angle_Final += (((Angle_Sa_G+Angle_Sb_G)/2)+((Angle_Sa_D+Angle_Sb_D)/2))/2;
          }
break;
```

```
//------------------------------------------------------------------
case 'r' :
           // Condition pour tourner dans le sens horaire
           while (Angle\_Final < ConsDis[i]){
           en G.write rc_G);
           dir G = SensTab[1];
           en D.write( rc_D);
           dir\_D = SensTab[0];// Conditions pour assigner les valeurs de déplacement du moteur gauche
                      if ((Sa_G.read)) != old_Sa_G) && (Sa_G.read)) == 1)){
                                 Angle Sa \overline{G} += 360/19.225;
                      }
                      old_Sa_G = Sa_G.read();
                      if ((Sb_{G.read}) != old_{Sb_{G}) &&&~ (Sb_{G.read}) == 1))Angle_Sb_G += (360/19.225)+90;
                      }
                      old\_Sb_G = Sb_G.read();// Conditions pour assigner les valeurs de déplacement du moteur droit
                      if ((Sa_D.read() != old_Sa_D) && (Sa_D.read() == 1)){
                                 Angle Sa \overline{D} += 360/19.225;
                      }
                      old_Sa_D = Sa_D.read();
                      if ((Sb_D.read() != old_Sb_D) & (Sb_D.read() == 1))Angle_Sb_D += (360/19.225)+90;
                      }
                      old Sb D = Sb D.read();
           // Test pour voir si la distance souhaitée est atteinte et sortir de la boucle
           Angle Final +=(((Angle Sa G+Angle Sb G)/2)+((Angle Sa D+Angle Sb D)/2))/2;}
break;
}
}
// Remise en défaut du Flag
Flag = false;// Arrêt des moteurs
en G.write( rc_G);
en_D.write( rc_D);
//Remise à zéro des données
Angle Sa G = 0;// Déplacement angulaire
Angle_Sb_G = 0;
Angle\overline{\text{Sa}}_D = 0;
Angle_Sb_D = 0;
Angle \overline{Final} = 0;
Pos_Sa_G = 0;// Déplacement en translation
Pos\_Sb_G = 0;Pos_Sa_D = 0;Pos Sb D = 0;
Pos Final = 0;
```
}

#### <span id="page-32-0"></span>**Annexe 6 :** Structure de la sous-fonction Asservissement()

void AsservissementRC(){// On choisit rc\_D comme valeur cible

// Déclaration des variables locales double rc\_G\_Reel; double rc\_D\_Reel; double Erreur  $= 0$ ; double Delta =  $0$ ; double Correction  $= 0$ ;

// Assignation de leurs valeurs aux variables rc G\_Reel =  $0$ ;// Ce calcul reste à déterminer

Erreur = rc\_D\_Reel - rc\_G\_Reel;// Calcul lié au propotionnel

SommeErreur += Erreur;// Calcul lié à l'intégrateur

Delta = Erreur - OldErreur;// Calcul lié au dérivateur

 $\text{Correction} = \text{Kp*} \text{Error} + \text{Ki*} \text{Somme} \text{Error} + \text{Kd*} \text{Delta};$ 

```
// Mise en place d'un test pour borner les corrections
if (Correction > 1){// Valeurs à définir
rc_G = 1;}
if (Correction < 0){// Valeurs à définir
rc G = 0;
}
```
rc  $G =$  Correction;

<span id="page-33-0"></span>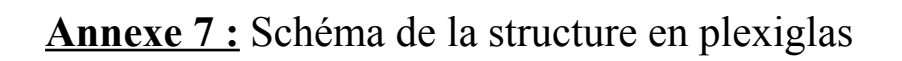

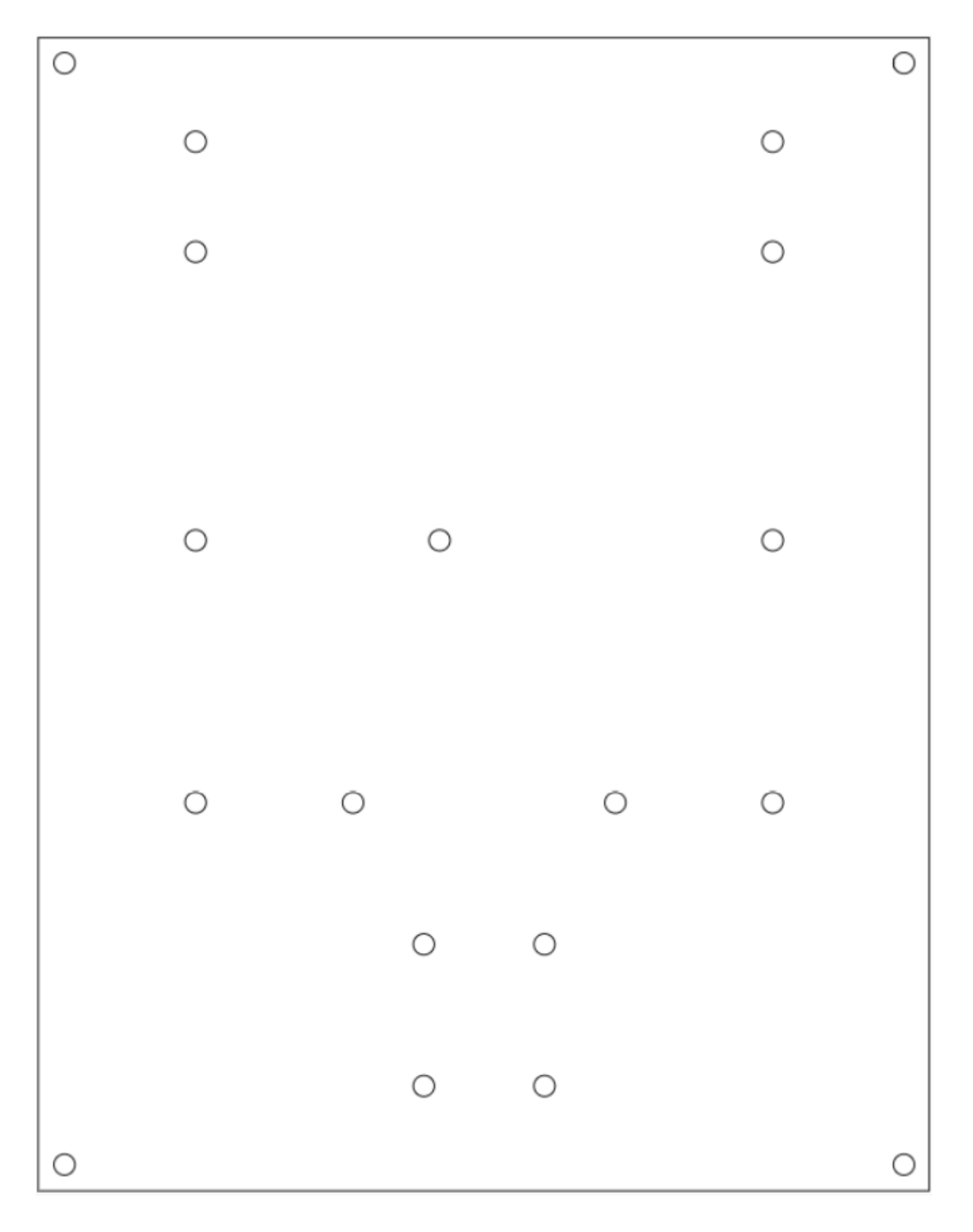

#### <span id="page-34-0"></span>**Annexe 8 :** Programmes d'émission et réception

```
#include "mbed.h"
/*
//Emetteur (pour tester)
Serial carte2(PC_10, PC_11);
char chaine[] = "au 100l 150d 255r 125z"; //format des données à transmettre (exemple)
int main()
{
  carte2.baud(19200);
  while(1)
  {
     carte2.printf("%s",chaine); //transmission
     wait(0.5); //pause entre 2 transmission
  }
}
*//Receveur
Serial carte1(PC_10, PC_11);
Serial pc(USBTX, USBRX);
  char caractere; //caractère reçu
  char tab[64]; //message reçu (tableau de caractères)<br>int i = 0; //compteur de position dans tab
                     \frac{1}{\cos \theta} is \frac{1}{\cos \theta} denote the position dans tab
  int debut = 0; //signale la réception du caractère de début
  int fin = 0; \frac{1}{\sinh \theta} //signale la réception du caractère de fin
void IT_reception(void);
int main()
{
  pc.baud(115200);
  carte1.baud(19200);
  carte1.attach(&IT_reception, Serial::RxIrq); //interruption pour executer le programme de réception
  while(1)
  {
  }
}
void IT_reception(void)
{
  \text{c}aractere = carte1.getc(); //réception d'un caractère
  if(caractere == 'z') //si c'est le caractère de fin
  {
    fin = 1;
     tab[i] = \sqrt[1]{0};
   }
  if( (debut == 1) & \& (fin == 0) ) //si on a reçu le caractère de début mais pas celui de fin
  {
     tab[i] = \text{carctere}; //remplissage de tab (message)
     i++;
   }
  if(caractere = 'a') //si c'est le caractère de début
  {
     debut = 1;
  }
  if(fin = 1) //si la fin est atteinte
  {f_{\text{in}} = 0:
                   //réinitialisation des variables
     debut = 0;i = 0;pc.printf("S = %s\r\n",tab); //traitement du message (affichage pour test ici)
  }
}
```
#### <span id="page-35-0"></span>**Annexe 9 :** Code de l'Interface Homme Machine

```
classdef InterfaceVeronica < matlab.apps.AppBase
```
% Properties that correspond to app components properties (Access = public) UIFigure matlab.ui.Figure GridLayout matlab.ui.container.GridLayout EXECUTERButton matlab.ui.control.Button JournalLabel matlab.ui.control.Label Label matlab.ui.control.Label ModeDropDown matlab.ui.control.DropDown ModeDropDownLabel matlab.ui.control.Label AngledegrsTolrance3EditField matlab.ui.control.NumericEditField AngledegrsTolrance3EditFieldLabel matlab.ui.control.Label DistancecmTolrance2cmEditField matlab.ui.control.NumericEditField DistancecmTolrance2cmEditFieldLabel matlab.ui.control.Label PortCOMEditField matlab.ui.control.NumericEditField PortCOMEditFieldLabel matlab.ui.control.Label RobotVeronicaInterfacedeCommunicationLabel matlab.ui.control.Label UIAxes matlab.ui.control.UIAxes UIAxes2 matlab.ui.control.UIAxes end properties (Access = private) s % Serial port portList % List of the different available com ports end methods (Access = private) function results =  $rs232$ Interrupt(app, src, ~)  $rLine = readline(src);$  $r$ LineChar = char( $r$ Line); app.PortListLabel.Text = rLineChar; drawnow; flush(app.s) end end % Callbacks that handle component events methods (Access = private) % Code that executes after component creation function startupFcn(app) app.EXECUTERButton.Enable = true; app.DistancecmTolrance2cmEditField.Enable = false; app.AngledegrsTolrance3EditField.Enable = false; app.ModeDropDown.Items = {'Aide','Liste Ports COM','Connecter'}; app.ModeDropDown.Value = 'Aide'; end % Value changed function: ModeDropDown function ModeDropDownValueChanged(app, event) value = app.ModeDropDown.Value; switch value case {'Aide','Liste Ports COM','Connecter'} app.DistancecmTolrance2cmEditField.Enable = false; app.AngledegrsTolrance3EditField.Enable = false; case {'Avancer','Reculer'} app.DistancecmTolrance2cmEditField.Enable = true; app.AngledegrsTolrance3EditField.Enable = false; case {'Tourner à gauche','Tourner à droite'} app.DistancecmTolrance2cmEditField.Enable = false; app.AngledegrsTolrance3EditField.Enable = true; end drawnow; end

% Button pushed function: EXECUTERButton

```
function EXECUTERButtonPushed(app, event)
    mode = app.ModeDropDown.Value;
    switch mode
       case 'Aide'
         open InterfaceVeronica.mlx;
       case 'Avancer'
         distance = app.DistancecmTolrance2cmEditField.Value;
         writeline(app.s, strcat('u',string(distance),'s'));
         app.Label.Text = 'Envoi effectué';
         data = read(app.s, 1, "uint8");app.Label.Text = strcat('Envoi effectué\n',data);
       case 'Reculer'
         distance = app.DistancecmTolrance2cmEditField.Value;
          writeline(app.s, strcat('d',string(distance),'s'));
         app.Label.Text = 'Envoi effectué';
       case 'Tourner à gauche'
         angle = app.AngledegrsTolrance3EditField.Value;
         writeline(app.s, strcat('l',string(angle),'s'));
         app.Label.Text = 'Envoi effectué';
       case 'Tourner à droite'
         angle = app.AngledegrsTolrance3EditField.Value;
          writeline(app.s, strcat('r',string(angle),'s'));
          app.Label.Text = 'Envoi effectué';
       case 'Liste Ports COM'
         app.portList = serialportlist();
         app.Label.Text = app.portList;
       case 'Connecter'
         try
           app.s = serialport("COM"+app.PortCOMEditField.Value, 115200);
            configureTerminator(app.s, "CR/LF");
            % configureCallback(app.s, "byte", 1, @app.rs232Interrupt)
            configureCallback(app.s, "terminator", (\partial_{\alpha}app.rs232Interrupt);
            app.ModeDropDown.Items = {'Aide','Avancer','Reculer','Tourner à gauche','Tourner à droite'};
            app.Label.Text = 'Connexion réussie';
         catch
            warning('Problem using serial.');
            app.Label.Text = 'Connexion impossible';
         end
    end
    drawnow;
  end
end
% Component initialization
methods (Access = private)
  % Create UIFigure and components
  function createComponents(app)
     % Create UIFigure and hide until all components are created
     app.UIFigure = uifigure('Visible', 'off');
    app.UIFigure.Color = [0.94 \ 0.94 \ 0.94]:
     app.UIFigure.Position = [100 100 640 480];
     app.UIFigure.Name = 'MATLAB App';
    % Create GridLayout
    app.GridLayout = uigridlayout(app.UIFigure);
     app.GridLayout.ColumnWidth = {^1x', '1x', '2x'};
    app.GridLayout.RowHeight = {^{1}x}', '1x', '0.5x', '1.5x', '1x', '1x', '1x', '1x', '1x'};
     % Create UIAxes2
     app.UIAxes2 = uiaxes(app.GridLayout);
    title(app.UIAxes2, 'Pression')
    xlabel(app.UIAxes2, 'Distance parcourue (m)')
    ylabel(app.UIAxes2, 'Pression (hPa)')
     app.UIAxes2.Layout.Row = [69];
     app.UIAxes2.Layout.Column = 3;
     % Create UIAxes
     app.UIAxes = uiaxes(app.GridLayout);
    title(app.UIAxes, 'Température')
    xlabel(app.UIAxes, 'Distance parcourue (m)')
     ylabel(app.UIAxes, 'T (°C)')
     app.UIAxes.Layout.Row = [2 5];
     app.UIAxes.Layout.Colum = 3;
```
AYCHET-CLAISSE, AYEB, BEIGNET, RIPOTEAU 37/39

% Create RobotVeronicaInterfacedeCommunicationLabel

app.RobotVeronicaInterfacedeCommunicationLabel = uilabel(app.GridLayout); app.RobotVeronicaInterfacedeCommunicationLabel.HorizontalAlignment = 'center'; app. RobotVeronicaInterfacedeCommunicationLabel.FontSize =  $22$ ; app.RobotVeronicaInterfacedeCommunicationLabel.FontColor = [1 0 0]; app.RobotVeronicaInterfacedeCommunicationLabel.Layout.Row = 1; app.RobotVeronicaInterfacedeCommunicationLabel.Layout.Column = [1 3]; app.RobotVeronicaInterfacedeCommunicationLabel.Text = 'Robot Veronica - Interface de Communication'; % Create PortCOMEditFieldLabel app.PortCOMEditFieldLabel = uilabel(app.GridLayout); app.PortCOMEditFieldLabel.HorizontalAlignment = 'right'; app.PortCOMEditFieldLabel.Layout.Row = 2; app.PortCOMEditFieldLabel.Layout.Column = 1; app.PortCOMEditFieldLabel.Text = 'Port COM'; % Create PortCOMEditField app.PortCOMEditField = uieditfield(app.GridLayout, 'numeric'); app.PortCOMEditField.Layout.Row = 2; app.PortCOMEditField.Layout.Column = 2; % Create DistancecmTolrance2cmEditFieldLabel app.DistancecmTolrance2cmEditFieldLabel = uilabel(app.GridLayout); app.DistancecmTolrance2cmEditFieldLabel.HorizontalAlignment = 'right'; app.DistancecmTolrance2cmEditFieldLabel.Layout.Row = 7; app.DistancecmTolrance2cmEditFieldLabel.Layout.Column = 1; app.DistancecmTolrance2cmEditFieldLabel.Text = {'Distance (cm)'; 'Tolérance : 2 cm'}; % Create DistancecmTolrance2cmEditField app.DistancecmTolrance2cmEditField = uieditfield(app.GridLayout, 'numeric'); app.DistancecmTolrance2cmEditField.Limits =  $[0 \text{ Inf}]$ ; app.DistancecmTolrance2cmEditField.Layout.Row = 7; app.DistancecmTolrance2cmEditField.Layout.Column = 2; % Create AngledegrsTolrance3EditFieldLabel app.AngledegrsTolrance3EditFieldLabel = uilabel(app.GridLayout); app.AngledegrsTolrance3EditFieldLabel.HorizontalAlignment = 'right'; app.AngledegrsTolrance3EditFieldLabel.Layout.Row = 8; app.AngledegrsTolrance3EditFieldLabel.Layout.Column = 1; app.AngledegrsTolrance3EditFieldLabel.Text = {'Angle (degrés)'; 'Tolérance : 3°'}; % Create AngledegrsTolrance3EditField app.AngledegrsTolrance3EditField = uieditfield(app.GridLayout, 'numeric'); app.AngledegrsTolrance3EditField.Limits = [0 180]; app.AngledegrsTolrance3EditField.Layout.Row = 8; app.AngledegrsTolrance3EditField.Layout.Column = 2; % Create ModeDropDownLabel app.ModeDropDownLabel = uilabel(app.GridLayout); app.ModeDropDownLabel.HorizontalAlignment = 'right'; app. ModeDropDownLabel.Layout.Row =  $6$ ; app.ModeDropDownLabel.Layout.Column = 1; app.ModeDropDownLabel.Text = 'Mode'; % Create ModeDropDown app.ModeDropDown = uidropdown(app.GridLayout); app.ModeDropDown.Items = {'Aide', 'Avancer', 'Reculer', 'Tourner à gauche', 'Tourner à droite', 'Liste Ports COM', 'Connecter'}; app.ModeDropDown.ValueChangedFcn = createCallbackFcn(app, @ModeDropDownValueChanged, true); app.ModeDropDown.Layout.Row = 6; app.ModeDropDown.Layout.Column = 2; app.ModeDropDown.Value = 'Aide'; % Create Label  $app. Label = uilabel(app.GridLayout);$ app.Label.VerticalAlignment = 'top'; app.Label.Layout.Row = [4 5]; app.Label.Layout.Column =  $[1 2]$ ; app.Label.Text = '';

% Create JournalLabel  $app.JournalLabel = uilabel(app.GridLayout);$ app.JournalLabel.HorizontalAlignment = 'center'; app.JournalLabel.FontSize = 16; app.JournalLabel.Layout.Row = 3;

```
app.JournalLabel.Layout.Column = [1 2];
      app.JournalLabel.Text = 'Journal';
      % Create EXECUTERButton
      app.EXECUTERButton = uibutton(app.GridLayout, 'push');
      app.EXECUTERButton.ButtonPushedFcn = createCallbackFcn(app, @EXECUTERButtonPushed, true);
      app.EXECUTERButton.BackgroundColor = [0.851 0.3255 0.098];
      app. EXECUTERButton. FontSize = 16;app.EXECUTERButton.FontWeight = 'bold';
      app.EXECUTERButton.Layout.Row = 9;
      app.EXECUTERButton.Layout.Column = [1 2];
      app.EXECUTERButton.Text = 'EXECUTER';
      % Show the figure after all components are created
      app.UIFigure.Visible = 'on';
    end
  end
  % App creation and deletion
  methods (Access = public)
    % Construct app
    function app = InterfaceVeronica
      % Create UIFigure and components
      createComponents(app)
      % Register the app with App Designer
      registerApp(app, app.UIFigure)
      % Execute the startup function
      runStartupFcn(app, @startupFcn)
      if nargout == 0
        clear app
      end
    end
    % Code that executes before app deletion
    function delete(app)
      % Delete UIFigure when app is deleted
      delete(app.UIFigure)
    end
 end
end
```